## BLOG GK Philosophie S3

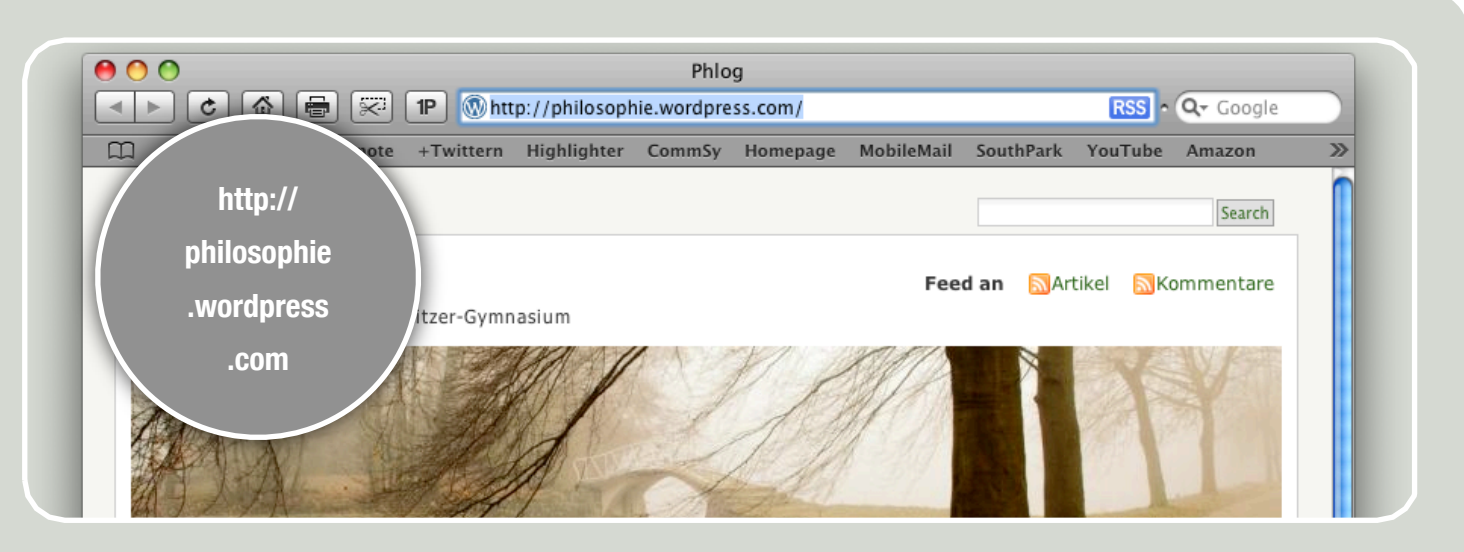

## KOOPERATIVES GESTALTEN EINES WEBAUFTRIT

**In dieser Gruppe werden Sie sich mit Blogging als Art der Veröffentlichung auseinandersetzen. Am Ende soll ein Blog entstanden sein, der sich mit verschiedenen Artikeln dem Thema nähert.**

Ein Weblog [ˈwɛb.lɔg], engl. [ˈwɛblɒg] (Wortkreuzung aus engl. World Wide Web und Log für Logbuch), meist abgekürzt als Blog [blɔg], ist ein auf einer Website geführtes und damit – meist öffentlich – einsehbares Tagebuch oder Journal. Häufig ist ein Blog "endlos", d. h. eine lange, abwärts chronologisch sortierte Liste von Einträgen, die in bestimmten Abständen umbrochen wird. Es handelt sich damit zwar um eine Website, die aber im Idealfall nur eine Inhaltsebene umfasst. Ein Blog ist ein für den Herausgeber ("Blogger") und seine Leser einfach zu handhabendes Medium zur Darstellung von Aspekten des eigenen Lebens und von Meinungen zu oftmals spezifischen Themengruppen. Weiter vertieft, kann es auch sowohl dem Austausch von Informationen, Gedanken und Erfahrungen als auch der Kommunikation dienen. Insofern kann es einem Internetforum ähneln, je nach Inhalt aber auch einer Internet-Zeitung.

Unter der o.g. URL erreichen Sie ein Gerüst eines Blogs, auf dem Sie Artikel, Fotografien, Grafiken etc. veröffentlichen können. Es ist Ihnen frei gestellt, das Aussehen nach Ihren Maßstäben zu verändern.

Überlegen Sie heute, welche Inhalte auf jeden Fall platziert werden müssen. Versuchen Sie, Verbindungen zwischen dem deutschen, bisher nicht informierten Publikum und der Vorlesung zu schlagen. Überlegen Sie, wie Sie verschiedene Zielgruppen erreichen können (junge und ältere Schüler, Eltern, Lehrer, gänzlich Externe Personen mit unterschiedlichem Bildungs- und Wissensstand).

Besorgen Sie sich selbst einen Wordpress-Account und geben Sie sich als Administrator (s. rechts) auf das Philo-Blog ebenfalls Administratorrechte um Inhalte zu veröffentlichen.

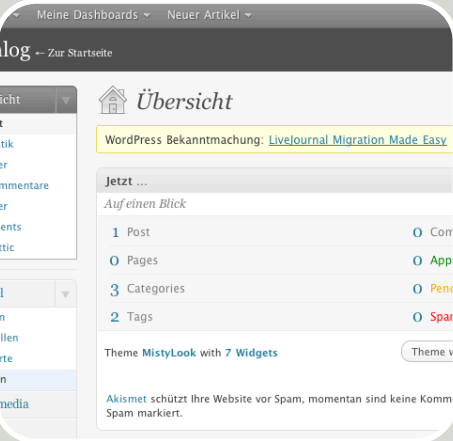

## **Administrator**

Es gibt einen allgemeinen Admin-Account, über den Sie sich selbst freischalten sollten. Er lautet Wordpress-User: philo1asg Passwort: albert123